# **APLIKASI CATATAN PENJUALAN BERBASIS WEB MENGGUNAKAN KOMBINASI HTML5, CSS3, JAVASCRIPT, DAN DBMS INNODB**

**Rizky Parlika, Benedictus Rafael L, Yohanes Dimas Wisnu Wiratama, Mortekiano Nigel, Radja Aulia E**

Teknik Informatika, UPN Veteran Jawa Timur, Jl. Rungkut Madya No.1, Gn.

Anyar, Kec. Gn. Anyar, Kota SBY, Jawa Timur, 60294

Email: : [rizkyparlika.if@upnjatim.ac.id,](mailto:rizkyparlika.if@upnjatim.ac.id) 

[20081010091@student.upnjatim.ac.id,](mailto:20081010091@student.upnjatim.ac.id) [20081010134@student.upnjatim.ac.id,](mailto:20081010134@student.upnjatim.ac.id) [20081010112@student.upnjatim.ac.id,](mailto:20081010112@student.upnjatim.ac.id) [20081010166@student.upnjatim.ac.id,](mailto:20081010166@student.upnjatim.ac.id)

#### *Abstract*

*Store sales recording activity is an important thing. By record the sell, the seller can minimize errors in calculating profit and loss due to items that are not recorded. The seller also compares number of each product which sold at a time and can make plans to plan the next sales strategy. By adopting the ADDIE method which in its stages goes through Analyze, Design, Development & Implementation, and Evaluation phases, the author develops a store sales recording application that has CRUD (Create, Read, Update, Delete) as the main feature of number of sales recording compiled with a MySQL database. Bar charts and pie charts are displayed as a visualization of product sales data using Bootstrap.* 

*Keywords: ADDIE, CRUD, Store*

#### **Abstrak**

Aktivitas pencatatan penjualan pada toko merupakan hal yang penting. Dengan pencatatan penjualan, penjual dapat meminimalisir kesalahan perhitungan untung dan rugi karena barang yang tidak dicatat. Penjual juga membandingkan jumlah dari masing-masing produk yang terjual dalam suatu waktu dan dapat membuat perencanaan untuk merencanakan strategi penjualan berikutnya. Dengan mengadopsi metode ADDIE yang dalam tahapannya melalui fase *Analyze, Design, Development & Implementation,* dan *Evaluation*, penulis mengembangan aplikasi pencatatan penjualan yang memiliki fitur utama *CRUD (Create, Read, Update, Delete)* sebagai fitur utama pencatatan jumlah penjualan yang disusun dengan *database MySQL.* Diagram batang dan diagram lingkaran ditampilkan sebagai visualisasi dari data jumlah penjualan produk menggunakan *Bootstrap*.

**Kata Kunci:** *ADDIE, CRUD, Store*

# **1. PENDAHULUAN**

## **Latar Belakang**

Toko merupakan hal yang sudah ada sejak dahulu kala. Toko menurut KBBI adalah kedai berupa bangunan permanen tempat menjual barang-barang sebagainya)[1]. Toko sendiri tidak selalu menjual makanan kecil seperti yang dijelaskan oleh KBBI. terdapat berbagai macam toko, seperti toko buku, toko bangunan, toko serba ada serta beberapa jenis toko lainnya. Aktivitas yang ada di dalam toko sendiri adalah kegiatan jual dan beli yang dilakukan oleh penjual dan pembeli. Bagi penjual sendiri, pembukuan merupakan hal penting dikarenakan dengan pembukuan, penjual memiliki catatan apa saja yang telah terjual dalam satu hari transaksi dengan para pembeli.

Para penjual biasa memiliki caranya sendiri dalam melakukan pencatatan barang jualan dalam toko mereka, seperti ada yang memiliki buku tersendiri yang didedikasikan untuk mencatat barang-barang yang terjual yang terjadi dalam satu hari, ada yang menggunakan aplikasi misalnya seperti *Excel* untuk mencatat penjualan dalam satu hari, ada juga yang menggunakan kertas catatan, bahkan ada juga penjual yang memiliki ingatan kuat sehingga mereka tidak perlu memiliki catatan penjualan dalam satu hari. Akan tetapi, dengan pembukuan seperti itu, terkadang penjual juga bisa melakukan suatu kesalahan kecil seperti melewatkan beberapa produk yang terjual pada saat toko sedang ramai dengan pengunjung atau pembeli.

Dengan keadaan seperti demikian, tidak jarang penjual mengalami kerugian dalam melakukan usaha mereka karena terdapat beberapa produk yang tidak tercatat di dalam catatan mereka. Tidak jarang juga suatu usaha mengalami kehilangan modal atau uang yang sangat besar karena ketidaksamaan antara data yang ada pada catatan penjualan serta keuangan yang mereka miliki.

Hal ini menyebabkan dibutuhkannya suatu aplikasi yang dapat melakukan catatan penjualan yang didedikasikan kepada produkproduk yang dijual sehingga penjual dapat mencatat dan mencocokkan ketepatan antara produk-produk yang telah terjual dalam aplikasi apakah sama dengan keadaan produk di tempat pada saat itu. Dengan demikian diharapkan

aplikasi ini dapat meminimalisir terjadinya kekurangan atau kehilangan data atau produk pada suatu toko. Fitur-fitur aplikasi yang dibutuhkan selain penambahan produk yang telah terjual adalah fitur menambahkan atau mengurangi jenis produk yang dijual pada satu<br>toko tersebut, sehingga penjual dapat toko tersebut, sehingga penjual dapat menambahkan atau mengurangi produk-produk yang mereka jual pada toko mereka.

### **2. METODE PENELITIAN**

Dalam pembuatan dan pengembangan aplikasi yang kami buat ini, kami mengadopsi metode *ADDIE*. Metode ini yang nantinya akan menjadi langkah penentu kami mengenai tahap-tahap apa saja yang akan dikerjakan dalam pembuatan dan pengembangan aplikasi ini. Adapun tahapan metode *ADDIE* ini yaitu *Analyze, Design, Development & Implementation, dan Evaluation*.[12] Metode ini digunakan oleh penulis karena metode ini secara tahapan dilakukan dengan runtut, jelas, dan sistematis yang dengan demikian akan berpotensi menghasilkan aplikasi yang baik pula.

## **2.1 Analyze (Analisis)**

## **2.1.1 Analisis Kebutuhan Pengguna**

Oleh karena suatu program dibuat ditujukan untuk digunakan oleh seorang pengguna/user, maka dibutuhkan spesifikasi atau standar tertentu yang digunakan pada aplikasi ini agar pengguna mendapatkan kepuasan dan juga dapat memenuhi kebutuhan dari pengguna aplikasi ini. Adapun beberapa hal ini yang dibutuhkan untuk dipenuhi spesifikasinya pada aplikasi yang akan dibuat ini antara lain,

- *1. User Friendly* yang berarti aplikasi yang dibuat nantinya diharapkan mudah digunakan dan dioperasikan oleh para pengguna.
- 2. Tampilan aplikasi yang menyenangkan dan menarik bagi user. Tampilan yang menarik ini dapat diaplikasikan dengan menggunakan elemen multimedia seperti gambar dan teks

#### **2.1.2 Analisis Kebutuhan Fungsional**

Kebutuhan fungsional yang perlu dihasilkan oleh aplikasi ini agar aplikasi berhasil beroprasi sesuai dengan apa yang ingin ditampilkan:

1. Tampilan aplikasi akan menampilkan data - data berupa barang - barang yang dijual pada toko tersebut

- 2. Tampilan aplikasi akan memberikan inputan berupa jumlah barang yang dibeli yang kemudian dari data jumlah tersebut dihasilkan chart banyaknya penjualan
- 3. Aplikasi ini nantinya akan digunakan oleh penjual sebagai aplikasi untuk memonitoring penjualan barang di tokonya

### **2.1.3 Analisis Kebutuhan Sistem Aplikasi**

1. Perangkat Keras Dalam mengoperasikan aplikasi ini dibutuhkan perangkat keras *desktop* atau pun *mobile*

2. Perangkat Lunak Dalam mengoperasikan aplikasi ini dibutuhkan perangkat lunak sistem operasi *windows* atau pun sistem operasi *android*

# **2.2 Design (Perancangan)**

### 2.2.1 *Flowchart* Aplikasi

*Flowchart* merupakan penggambaran secara grafik dari langkahlangkah dan urutan program. Biasanya mempengaruhi penyelesaian masalah ya ng

khususnya perlu dipelajari dan dievaluasi lebih lanjut.[13] Rancangan aplikasi yang akan dibuat ini dimulai dari fitur *login* dan *register.* Bagi user yang belum mempunyai akun atas aplikasi tersebut diharapkan untuk melakukan registrasi akun terlebih dahulu agar *user* memiliki akun yang bisa mengakses ke dalam aplikasi tersebut. Setelah memiliki akun, *user* diharapkan masuk ke dalam aplikasi melalui fitur *login*. Dalam fitur *login* ini, user diminta untuk input *username* serta password agar dapat melanjutkan penggunaan aplikasi ke beranda. Di dalam beranda *store*, *user* akan memilih produk mana yang terjual dan mengisi jumlah dari produk yang dijual tersebut agar menjadi bahan pada aplikasi tersebut yang nantinya akan dijadikan data untuk pembuatan *chart* dan diagram penjualan barang . Selain fitur pemilihan barang, ada juga fitur pada beranda *dashboard* yang menunjukan *chart* dan

diagram banyaknya penjualan yang telah terjadi pada toko tersebut. Sebagai gambaran aplikasi ini, untuk detailnya dapat dilihat pada gambar 1.

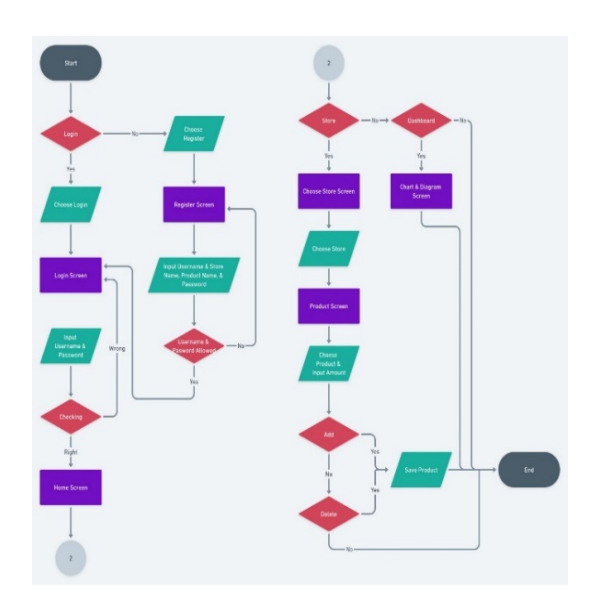

**Gambar 1.** Flowchart aplikasi

melalui *flowchart* yang kami buat ini, bisa tergambar lebih jelas bagaimana alur program yang akan dibuat.

## 2.2.2 ERD

*Entity Relationship Diagram* atau yang biasa disingkat dengan *ERD* merupakan model atau rancangan dalam membuat database agar penggambaran data yang ingin digunakan lebih mudah dipahami.[14] Dengan adanya *ERD* ini, maka alur dan skema sistem database dapat digambarkan dengan lebih terstruktur dan rapi. Dalam program aplikasi yang kami buat, ada tiga entitas yang akan dimunculkan yakni entitas barang, entitas toko, dan entitas admin toko. Pada entitas barang memiliki beberapa atribut seperti id barang yang merupakan primary key nya disusul dengan id admin, id toko, harga barang dan jumlah barang. Barang ini nantinya yang merupakan objek dari admin toko dan toko. Admin pada toko ini nantiya akan memonitoring setiap barang yang terjual kepada konsumen yang nantinya akan dijadikan database pada aplikasi yang kami buat. Pada entitas admin toko mempunyai atribut seperti id admin yang merupakan primary key, id toko, nama admin, dan no telpon admin. Ada lagi satu

entitas yakni entitas toko. Entitas ini berhubungan dengan penyaluran barang dimana barang di stok pada toko yang nantinya pada toko tersebut disalurkan kepada konsumen. Untuk lebih jelas mengenai ERD pada program aplikasi ini bisa dilihat pada bagan ERD di bawah ini

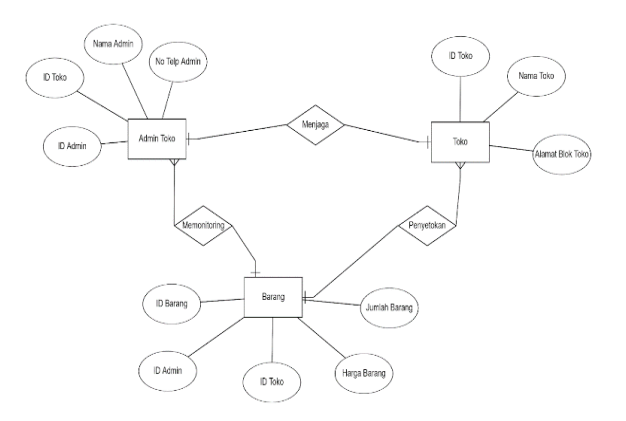

**Gambar 2.** *Entity Relationship Diagram (ERD)*  basis data aplikasi

#### **2.3 Development & Implementation**

Pada tahap ini, semua perancangan, analisis, dan rancangan desain diwujudkan dalam bentuk produk aplikasi yang nyata. Aplikasi yang sudah dirancang kemudian dibuat melalui tahapan - tahapan seperti desain *UI* menggunakan *Figma* dengan tampilan yang menggunakan (bisa menggunakan aspek pendukung seperti teks, gambar, dan animasi), melakukan pengkodean untuk membentuk aplikasi pada backend nya, dan pada akhirnya menjalankan aplikasi tersebut sebagai bentuk produk yang jadi dan utuh.

#### **2.4 Evaluation**

Tahap evaluasi ini adalah tahap terakhir sebagai tahap penutup dari tahap pembuatan dan pengembangan aplikasi ini. Tahapan ini dilakukan untuk mengukur dan menilai produk apakah produk ini sudah cukup untuk membantu user untuk menghadapi masalahnya terutama dalam memanajemen dan *monitoring* hasil penjualan barang dagangannya. Selain itu, tahap ini digunakan sebagai evaluasi terhadap program yang telah dibuat apakah dalam program yang dibuat masih ada bug atau error pada saat

menjalankan programnya atau tidak. Selain itu, tahap ini juga bisa dipakai untuk mengevaluasi program dan menjadi tahap agar program bisa diupdate agar berkembang juga sesuai dengan keadaan zaman dan kebutuhan user

#### **3. HASIL DAN PEMBAHASAN**

### **3.1 DDL**

*DDL* atau singkatan dari *Data Definition Language* merupakan kumpulan perintah yang terdapat dalam bahasa pemrograman *SQL* dalam membuat suatu basis data.[15] Wujud dari *DDL* sendiri biasa berupa kode program yang nantinya akan dijalankan untuk membuat suatu basis data yang baru. Dari desain *ERD* yang sudah ditampilkan di atas, kemudian dibuatkan *DDL* dari aplikasi yang kami kembangkan. Dikarenakan terdapat tiga buah tabel atau entitas yang terdapat di atas, maka hal tersebut juga sama dalam *DDL* untuk membuat basis data dari aplikasi kami yang dapat dilihat dari gambargambar di bawah ini.

| CREATE TABLE admin (                          |  |
|-----------------------------------------------|--|
| id admin int(20) PRIMARY KEY,                 |  |
| id toko int(20) NOT NULL,                     |  |
| username varchar(20) NOT NULL,                |  |
| password varchar(20) NOT NULL                 |  |
| ) ENGINE=InnoDB DEFAULT CHARSET=latin1;       |  |
| <b>Gambar 3.</b> DDL tabel atau entitas admin |  |

CREATE TABLE barang ( id\_barang int(255) PRIMARY KEY, id admin int(20) NOT NULL, id\_toko int(20) NOT NULL, nama\_barang varchar(20) NOT NULL, harga int(11) NOT NULL, jumlah int(11) NOT NULL ) ENGINE=InnoDB DEFAULT CHARSET=latin1; **Gambar 4.** *DDL* tabel atau entitas barang

| CREATE TABLE toko (                     |
|-----------------------------------------|
| id toko int(11) PRIMARY KEY,            |
| nama toko varchar(20) NOT NULL,         |
| blok toko varchar(20) NOT NULL          |
| ) ENGINE=InnoDB DEFAULT CHARSET=latin1; |

**Gambar 5.** *DDL* tabel atau entitas toko

#### **3.2** *UI* **dan fitur aplikasi**

Setelah kami membuat basis data dari aplikasi, kemudian kami melakukan pengembangan aplikasi dan didapatkan hasil dari aplikasi kami yang kami jabarkan berikut ini.

• **Tampilan Awal**

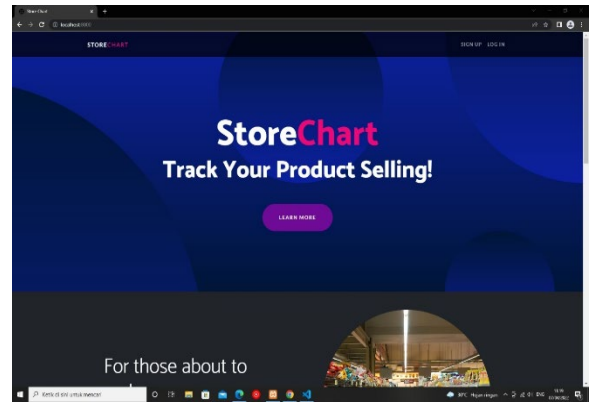

**Gambar 6.** Tampilan pada awal aplikasi

Ketika pengguna memasuki aplikasi kami, pengguna akan memasuki tampilan awal seperti pada gambar di atas. Di dalam tampilan ini terdapat fitur *sign up* untuk registrasi pengguna, serta fitur *login* untuk pengguna dapat masuk dengan akun mereka. Selain itu jika pengguna ingin mengetahui lebih lanjut mengenai aplikasi kami, pengguna dapat menggeser layar ke bawah dan akan disuguhkan dengan informasi aplikasi kami.

• **Tampilan** *Sign Up* **dan** *Login*

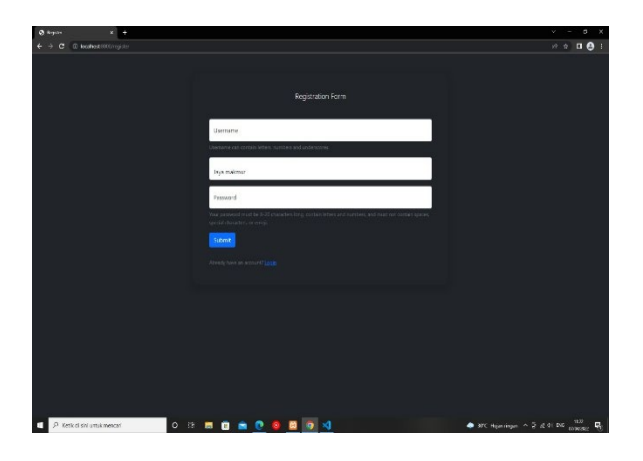

**Gambar 7.** Tampilan pada laman *Sign Up*

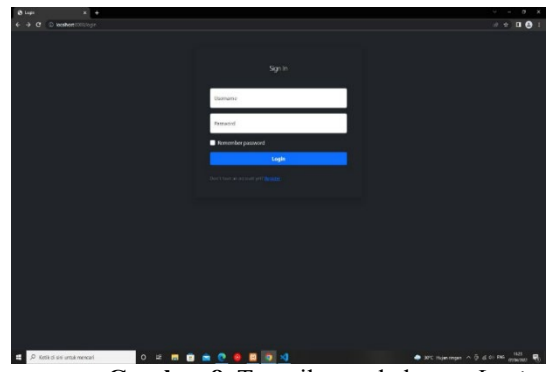

**Gambar 8.** Tampilan pada laman *Login*

Pada dua tampilan di atas, pengguna yang ingin menggunakan aplikasi kami secara menyeluruh dapat melakukan registrasi terlebih dahulu kemudian mengisi data yang diperlukan untuk membuat akun. Kemudian setelah akun selesai terbuat, akan muncul sebuah notifikasi yang menyatakan bahwa akun telah selesai dibuat. Setelah akun selesai dibuat, maka pengguna dapat masuk dengan fitur *login* yang sudah tersedia baik di halaman awal maupun pada halaman *sign up* dan akan diarahkan ke halaman beranda dari aplikasi kami.

• **Tampilan Beranda** *Store*

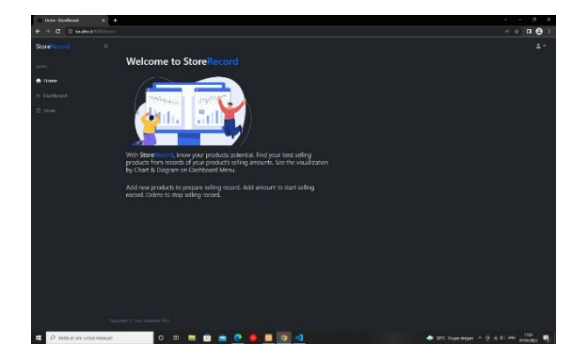

**Gambar 9.** Tampilan pada halaman beranda

Pada tampilan ini, setelah pengguna *login* maka pengguna akan masuk ke dalam halaman beranda yang berisi informasi singkat dari aplikasi yang kami buat.

• **Tampilan Toko**

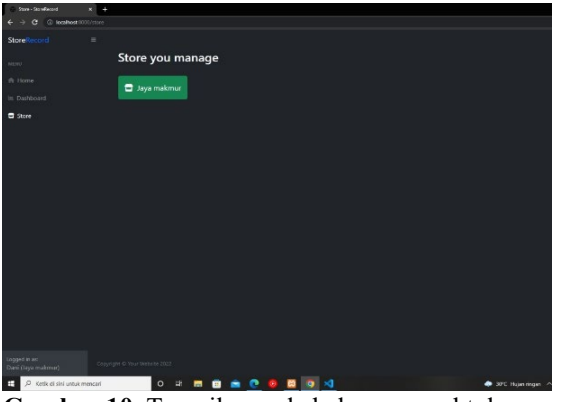

**Gambar 10.** Tampilan pada halaman awal toko

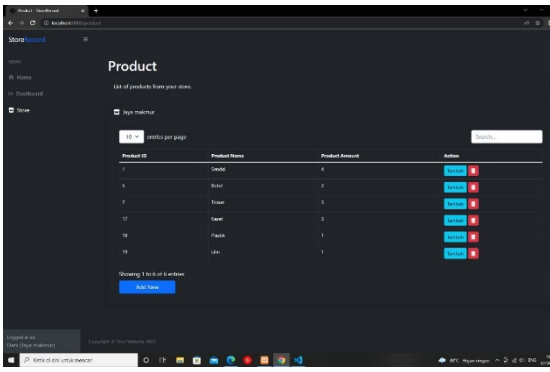

**Gambar 11.** Tampilan pada halaman *store*

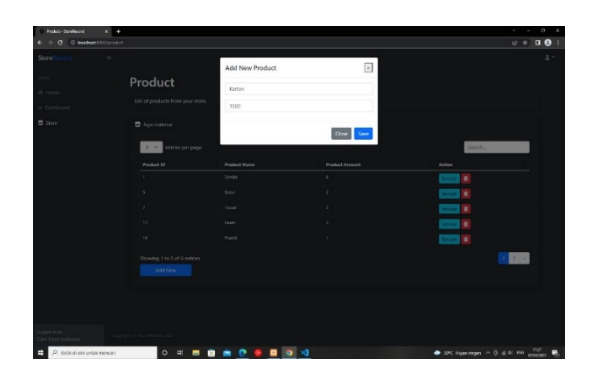

**Gambar 12.** Tampilan pada halaman *store (pop-up "Add New Product")*

Pada dua tampilan di atas, pengguna dapat memilih toko yang mereka miliki untuk melihat catatan penjualan produk. Kemudian, setelah pengguna memilih toko, pengguna dapat melihat produk-produk yang mereka miliki terdiri dari *ID Product*, nama *product*, jumlah product yang terjual, serta aksi untuk menambahkan produk yang terjual atau menghapus produk dari daftar produk toko. Kemudian di dalam halaman

ini juga terdapat beberapa fitur tambahan, seperti fitur pencarian untuk mencari produk yang diinginkan, fitur *Add Item* untuk menambahkan produk, fitur halaman yang digunakan untuk melihat urutan daftar produk dalam satu halaman serta fitur untuk mengekspor data dari halaman web menjadi file *Excel*. Di dalam fitur *Add Item* terdiri dari nama produk serta harga dari produk yang dapat dimasukkan oleh pengguna jika mereka ingin menambahkan produk baru ke<br>dalam toko mereka. Jika pengguna dalam toko mereka. melakukan penjualan suatu produk, maka pengguna dapat menggunakan fitur tambah untuk menambahkan produk yang terjual dari tokonya sesuai dengan produk yang terjual pada saat itu dan akan secara otomatis bertambah di dalam jumlah produk yang terjual.

#### • **Tampilan Dashboard**

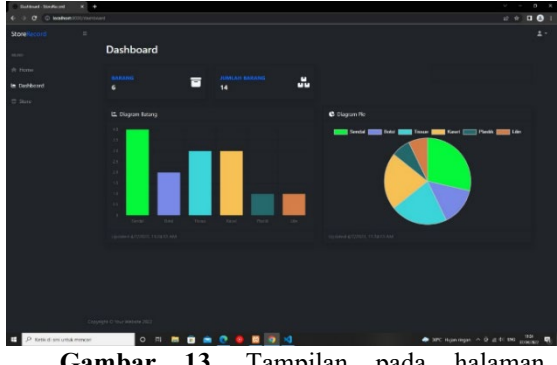

**Gambar 13.** Tampilan pada halaman Dashboard

Pada tampilan di atas, pengguna dapat menggunakan halaman *Dashboard* untuk melihat catatan penjualan toko mereka secara keseluruhan. Pada halaman ini berisi dengan rincian dari produk yang dijual, jumlah produk yang terjual serta grafik penjualan produk yang disajikan dengan diagram batang dan diagram lingkaran. Pengguna juga dapat mengunduh hasil penjualan ini dengan format .Pdf

#### 3.3 Hasil *Testing* Aplikasi

Setelah aplikasi dikembangkan, pengujian aplikasi dilakukan untuk berjalan atau tidaknya suatu aplikasi. Metode yang digunakan dalam

*testing/*pengujian aplikasi kali ini adalah metode *blackbox testing*. Metode ini merupakan salah satu bentuk metode pengujian perangkat lunak yang menitik fokuskan pada sisi fungsionalitas fiturfitur, terutama pada masukan dan keluaran yang dihasilkan oleh aplikasi. Berikut tabel hasil *testing* aplikasi yang telah dilakukan:

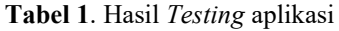

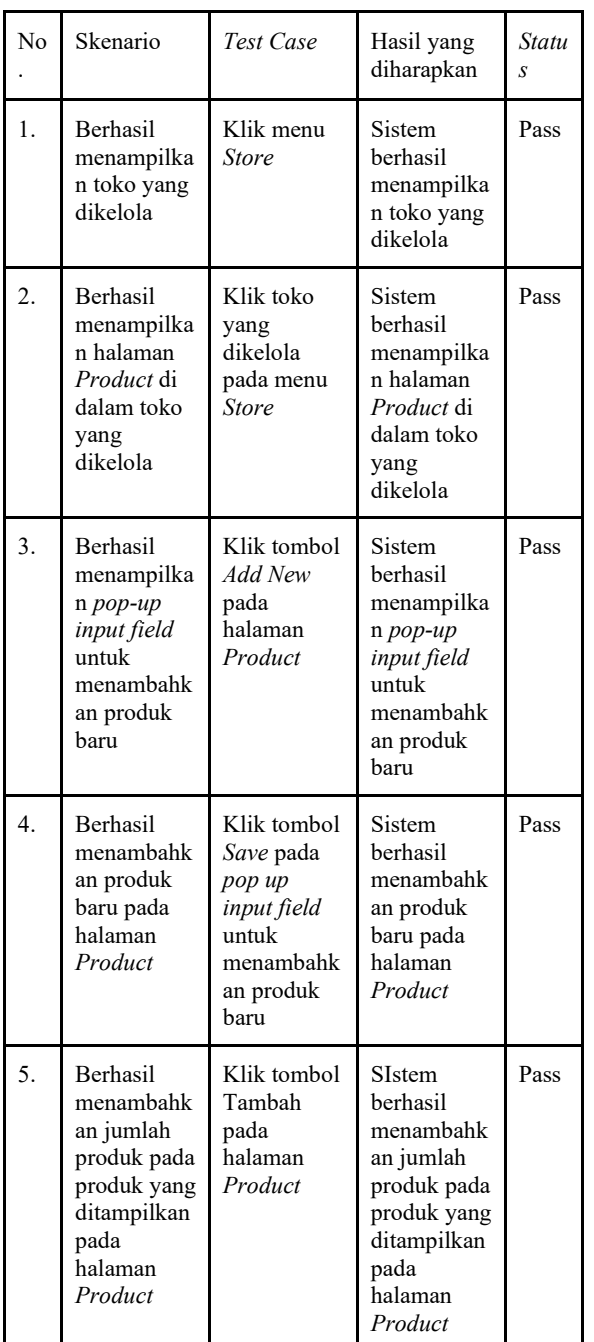

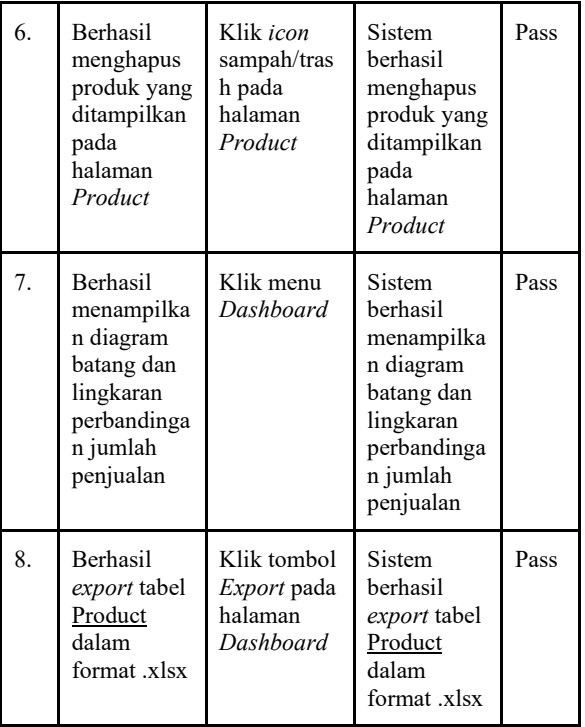

## **3. PENUTUP**

Dari hasil pengembangan ini, penulis dapat membuat sebuah program berupa aplikasi yang dapat mencatat penjualan seseorang agar penjualan tersebut dapat terdata dengan baik.

#### **Kesimpulan**

Setelah melakukan pengembangan dan validasi aplikasi, maka aplikasi kami dapat digunakan secara masif kepada masingmasing toko untuk melakukan pencatatan terhadap penjualan mereka. Dengan adanya aplikasi ini, para pemilik toko dapat melakukan pencatatan pada produk yang menambahkan penjualan setiap terdapat produk mereka yang terjual. Selain itu, pemilik toko juga dapat melihat grafik penjualan toko mereka yang disajikan dengan diagram batang dan diagram lingkaran. Kami berharap adanya aplikasi ini dapat membantu toko-toko yang ada dalam melakukan pencatatan sesuai dengan harapan dan tujuan kami pada awal pengembangan aplikasi ini.

#### **Saran**

Dikarenakan aplikasi ini masih baru, oleh karenanya kami memerlukan masukan dari pengguna aplikasi ini terlebih kepada para pemilik toko yang menjadi target utama

aplikasi ini mengenai pengalaman menggunakan aplikasi kami. Dengan adanya kritik dan masukan dari aplikasi yang kami kembangkan terutama dari para pemilik toko, maka kami dapat memperbaiki serta mengembangkan aplikasi kami seefisien<br>mungkin sehingga dapat benar-benar dapat benar-benar membantu pemilik toko.

## **4. REFERENSI**

- [1] Wikipedia, "Toko," 4 October 2021. [Online]. Available: [https://id.wikipedia.org/wiki/Toko#:~:t](https://id.wikipedia.org/wiki/Toko#:%7E:text=Toko%20atau%20kedai%20adalah%20sebuah,kedai%22%20atau%20%22warung%22) [ext=Toko%20atau%20kedai%20adalah](https://id.wikipedia.org/wiki/Toko#:%7E:text=Toko%20atau%20kedai%20adalah%20sebuah,kedai%22%20atau%20%22warung%22) [%20sebuah,kedai%22%20atau%20%2](https://id.wikipedia.org/wiki/Toko#:%7E:text=Toko%20atau%20kedai%20adalah%20sebuah,kedai%22%20atau%20%22warung%22) [2warung%22.](https://id.wikipedia.org/wiki/Toko#:%7E:text=Toko%20atau%20kedai%20adalah%20sebuah,kedai%22%20atau%20%22warung%22)
- [2] C. Septia, "Belajar Membuat CRUD PHP Dengan MySQL," 27 September 2018. [Online]. Available: https://medium.com/@candraseptia93/ belajar-membuat-crud-php-denganmysql-6ef38ca69c7e.
- [3] A. S. Oktriwina, "Berkenalan dengan CRUD, Elemen Penting dalam Back End Development," 10 December 2020. [Online]. Available: https://glints.com/id/lowongan/crudadalah/#.Yk5WHchBzIU.
- [4] M. A. Tube, "Pengertian Login," 24 March 2016. [Online]. Available: [https://pengertian](https://pengertian-internet8.blogspot.com/2016/03/pengerti)[internet8.blogspot.com/2016/03/penger](https://pengertian-internet8.blogspot.com/2016/03/pengerti) [ti](https://pengertian-internet8.blogspot.com/2016/03/pengerti) an-login.html.
- [5] R. Parlika, I. L. M. Prasetya, H. R. Putra, V. H. Satria and F. H. Pralas, "MEMBANGUN LOGIN TERENKRIPSI MENGGUNAKAN BOT TELEGRAM DAN DATABASE MYSQL," SEMINAR SANTIKA, vol. 3, p. 196, 2019.
- [6] G. S. G. Mulia, X. B. N. Najoan and A. S. M. Lumenta, "ANALISA TEKNOLOGI Hyper Text Markup<br>Language (HTML) VERSI 5," Language (HTML) VERSI 5,"

JURNAL TEKNIK INFORMATIKA, vol. 15, no. 2, p. 2, 2020.

- [7] B. Suprayogi and A. Rahmanesa, "PENERAPAN FRAMEWORK<br>BOOTSTRAP DALAM SISTEM BOOTSTRAP INFORMASI PENDIDIKAN SMA NEGERI 1 PACET CIANJUR JAWA BARAT," Jurnal Teknologi Informasi Dan Komunikasi, vol. 6, no. 2, p. 120, 2019.
- [8] H. Henderson, Encyclopedia of Computer Science and Technology, New York: Facts on File Science Library, 2009.
- [9] R. Kurniawan, PHP & MySQL untuk orang awam, Palembang: Maxikom, 2010.
- [10] A. Nugroho, Perancangan dan Implementasi Sistem Basis Data, Yogyakarta: Andi, 2011.
- [11] L. Beighley, jQuery For Dummies, Canada: Wiley Publishing,Inc, 2010.
- [12] F. A. Hidayat, "PENGEMBANGAN MEDIA PEMBELAJARAN PERBAIKAN BODI OTOMOTIF," p. 58, 2018.
- [13] Indrajani, Perancangan Basis Data Dalam All In 1, Jakarta : Elex Media Komputindo, 2011.
- [14] R. Setiawan, "Bagaimana Cara Membuat ERD dan Contohnya," dicoding, 28 August 2021. [Online]. Available: https://www.dicoding.com/blog/caramembuat-erd-dan-contohnya/.
- [15] I. Ayu, "Penggunaan metode ADDIE dalam proses pelatihan dan pengembangan," ccg, 5 October 2015. [Online]. Available: http://ccg.co.id/blog/2015/10/05/pengg unaan-metode-addie-dalam-prosespelatihan-dan-pengembangan-2/